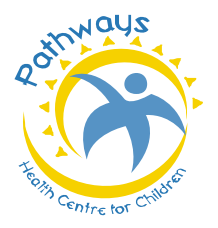

# **PATHWAYS HEALTH CENTRE FOR CHILDREN Augmentative Communication Services - Training Session #6**

# **Navigation Tips for the PODD**

• This session will focus on the messages contained on **pages 10** (**"do something"**), **11** (**"I want"**) **and 12** (**"let's go"**) of the **20 squares per page** PODD.

- Use the **"turn the page"** button for items on the next page.
- If you have made a mistake, use the **"oops"** button.
- If you have to go back to the beginning, use the **"go back to page 1"** button.
- If you want to remain in the section, but must turn back use the **"go back to page (#)"** button
- If you can't find a word, put it on a list.

•For the **9**, **12** and **40 squares per page** layouts follow the same patterns; slight differences may exist in the location of the message buttons.

# **Navigation Tips for Proloquo2go**

• As we continue exploring and learning the folders within Proloquo2go, we will now focus on **"do something"**, **"I want"**  and **"let's go"** messages.

•These messages can be found in multiple locations in Proloquo2go using the **home page** and then linking to additional folders depending on the messages desired.

• Folders within Proloquo2go will open to more vocabulary, explore these folders and get to know where the vocabulary is located.

#### **Page Eleven – "I Want"**

Using the PODD, we can share the same message through a different sentence structure, and model more language (message squares). In the **20 squares per page** you would use the **"I want"** message button. In the **40 squares per page** you would use the "Activities" message button which then provides "I"  $\rightarrow$  "want"  $\rightarrow$  item. For example: "Do you want to read a book?" = "**I want"**  $\rightarrow$  "go to 11a"  $\rightarrow$  "read/book" (with you). For example: "Are you hungry?" = "I want"  $\rightarrow$  "go to 11a"  $\rightarrow$  "something to eat/drink"  $\rightarrow$  "turn to page 18". Here, you can ask **"Do you?"** Once you are on a page, it provides options for the discussion. For example: "Do you want to watch TV?" = "something to say"  $\rightarrow$  "turn to page 2"  $\rightarrow$  "I want (to do an activity)"  $\rightarrow$ "turn to page  $11"$   $\rightarrow$  "to watch T.V."

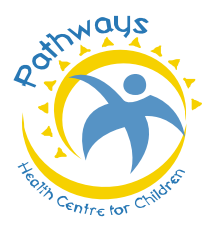

**PATHWAYS HEALTH CENTRE FOR CHILDREN Augmentative Communication Services - Training Session #6**

#### **Try the Following Practice Phrases**

- $\Box$  I want to play the computer.  $\Box$  I want to go outside.  $\Box$  I want to read a book.  $\Box$  I want to play a game.  $\Box$  I want to listen to music.  $\Box$  I want to play with my cars.
	-
	-

# **Page Twelve – "Let's Go"**

We often say "It's time to go home", we can change this message to **"Let's go…"** For example: "It's time to go home" = "let's go"  $\rightarrow$  "go to 12a"  $\rightarrow$  "home".

#### **Try the Following Practice Phrases**

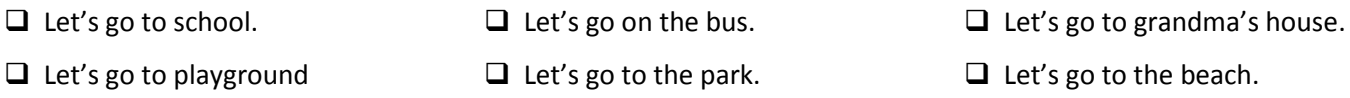

# **Page Ten – "Do Something"**

We often say "It's time to… ", this phrase can be changed to **"(I want to) do something"**.

For example: "It's time for lunch" = **"do something" "to" "categories" "food/drink"**.

For example: " It's time to..." = "do something"  $\rightarrow$  "go"  $\rightarrow$  "categories"

 $\rightarrow$ places  $\rightarrow$ eat/drink  $\rightarrow$ activities  $\rightarrow$ school

#### **Try the Following Practice Phrases**

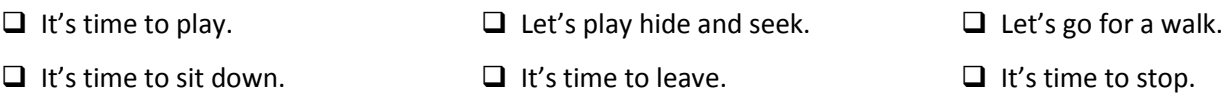

Note, at this early learning phase, you can stop at the message or choose to follow the link (as you become more familiar) for more language related to the message.

The practice phrases above are provided to get you started. Continue to use the messages on the pages (indicated above) during your interactions throughout the day. If there are any questions after reading the above information and practicing the phrases below, please contact ACS.